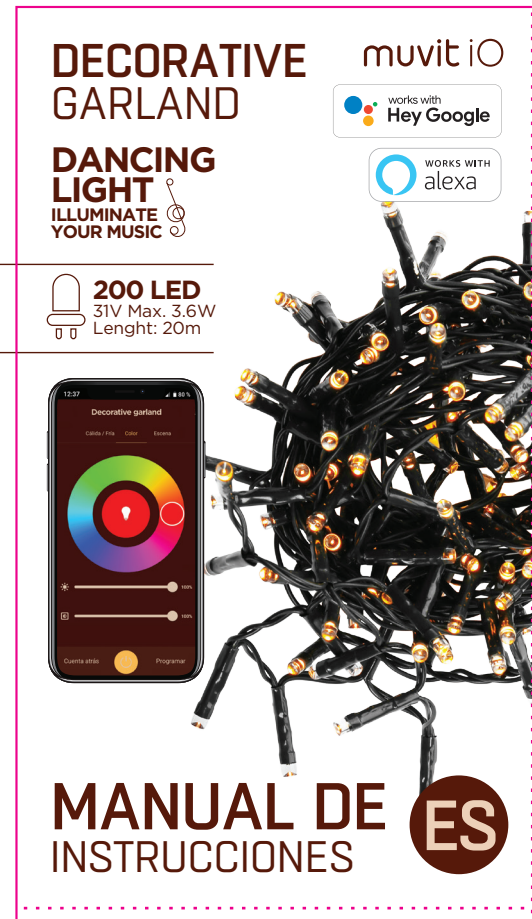

Gracias por haber adquirido la guirnalda decorativa LED Wi-Fi Inteligente MIOGAR002. Nuestro objetivo es proporcionar a nuestros clientes productos de calidad para construir una vida más cómoda y mejor.

Esperamos que disfrute de su nuevo producto.

Por favor lea las instrucciones y cumpla con todos los requerimientos y<br>avisos proporcionados en el manual antes de usar el producto. El no<br>cumplimiento de los avisos e instrucciones pueden provocar un mal uso del producto poniendo en riesgo el producto y a sí mismo.

### **RECOMENDACIONES DE SEGURIDAD**

#### **Importante:**

#### **Advertencias:**

1. Este producto ha sido diseñado para su uso en interiores y exteriores.

7. Antes de instalar o desinstalar el producto, asegúrese de haber cortado la *imentación.* 

2. Bajo ninguna circunstancia instale la guirnalda decorativa LED cerca de combustibles inflamables. Durante su uso normal, este se puede calentar.

3. Si al desempaquetar el producto, este está dañado por favor solicite un cambio en el establecimiento donde lo adquirió. Antes de instalar el producto, asegúrese de que este está en perfecto estado.

4. No someta el producto a condiciones extremas.

5. Este producto debe almacenarse en lugares frescos y secos y no se debe exponer al agua y al fuego.

6. Los productos de iluminación tales como bombillas o tiras LED que se encuentran fundidos o que ya no se usen, deben ser desechados en los puntos especialmente designados por las autoridades locales para su reciclaje.

#### **INFORMACIÓN DEL PRODUCTO**

• RGB + Blancos (CCT) • 3.6W • Hasta 20.000 horas • Voltaje: AC100-240V 50/60Hz 31V • Número de LED: 200 • Longitud: 20 metros • Longitud cable de alimentación: 2m • RA> 80 • Eficiencia energética: A+ • IP44

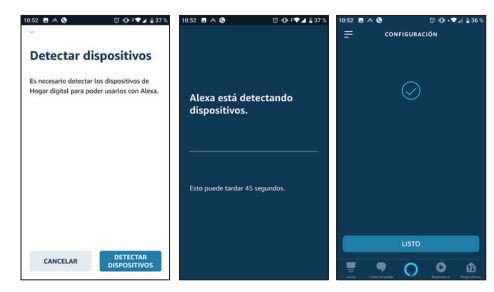

#### **USO DE LA APLICACIÓN**

#### **1. Descargue la aplicación "muvit iO Home"**

Para descargar la aplicación, puede escanear el código QR de debajo.

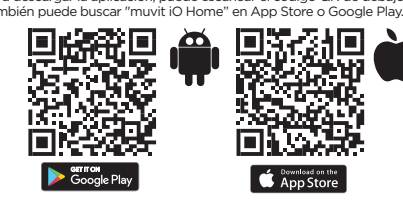

**Nota:** debido a posibles actualizaciones de la aplicación, el proceso de instalación del producto podría sufrir cambios. Por favor, siga las instrucciones en la propia app para una correcta instalación.

#### **4. Control del dispositivo**

Después de configurar correctamente el dispositivo, este se mostrará en la página de "Dispositivos". Haga clic en el icono del dispositivo para controlar el encendido/apagado, ajuste de color/escena y temporizadores.

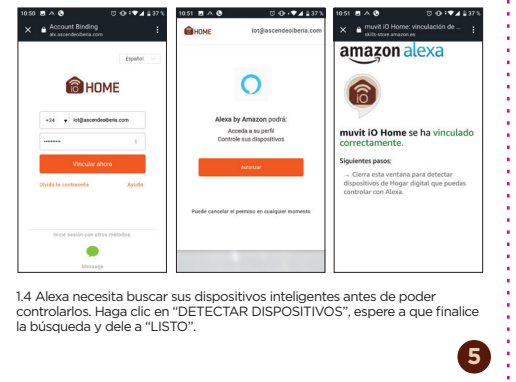

**1**

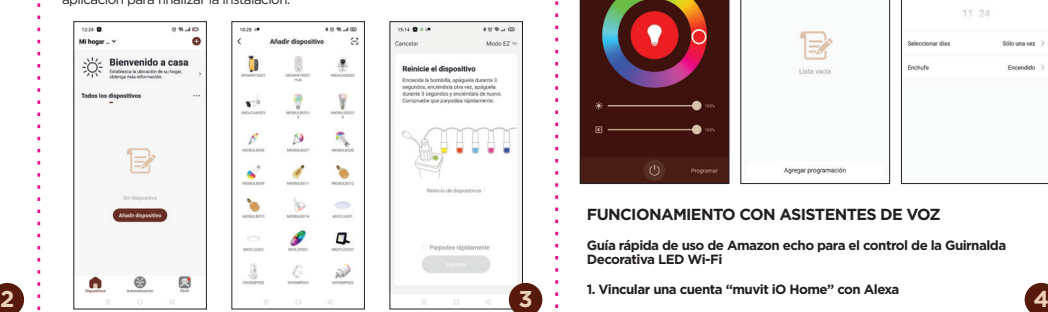

agregar", "Añadir", seleccione su red Wi-Fi desde la aplicación, ponga la contraseña y haga clic en "Siguiente". Siga los pasos de aplicación para finalizar la instalación.

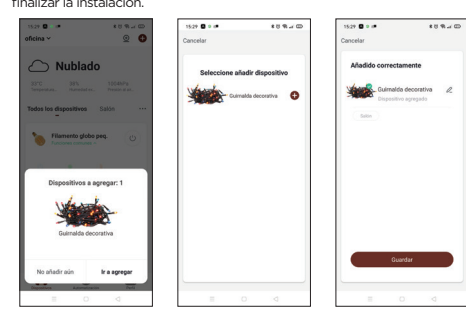

**Nota:** a pesar de hacer la conexión mediante Bluetooth, el dispositivo se<br>conectará a la red Wi-Fi del router, permitiéndole controlar el dispositivo<br>desde cualquier lugar y en cualquier momento. Si no aparece la pantalla

1.3. Se le redirigirá a la página de enlace de la cuenta. Escriba su cuenta "muvit iO Home" y su contraseña, no olvide seleccionar el país/región al que pertenece su cuenta. A continuación, toque "Vincular ahora" para enlazar su cuenta de "muvit iO Home". El país/región, la cuenta y la contraseña es la misma que utilizó para darse de alta en la aplicación "muvit iO Home". Si la aplicación le pide elegir entre varias aplicaciones tendrá que seleccionar la App "muvit iO Home", haga clic en "Vincular<br>ahora" y seguidamente en "Autorizar" para finalizar la instalación. Toque "**X**"<br>en la parte superior izquierda de la página para volver a la aplicación

Producto distribuido por: **innov8 Iberia, SL** Les Planes, 2-4, Polígono Fontsanta 08970 Sant Joan Despí, Barcelona

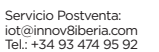

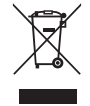

**Cuidado del medio ambiente y eliminación de residuos:**

Los aparatos eléctricos y electrónicos (EEE) y las baterías contienen<br>materiales, componentes y sustancias que pueden ser peligrosos para los<br>seres humanos y el medio ambiente, cuando la eliminación de los residuos no<br>se r

Aparatos eléctricos y electrónicos y baterías deberán estar marcados con este símbolo, lo que simboliza que la estos productos no pueden eliminarse junto con los residuos domésticos normales, sino que debe separarse.

Con este fin, todas las ciudades han establecido sistemas de recogida en los que la eliminación de los aparatos eléctricos y electrónicos y las baterías se puede entregar gratuitamente en la estación local de reciclaje o en otro tipo de sistema de recogida. Para obtener más información, póngase en contacto con la dirección técnica local.

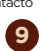

#### **2. Registro**

Si no tiene una cuenta en la App, registre una cuenta o inicie sesión con código de verificación por SMS.

2.1 Toque para entrar en la página de registro. El sistema reconoce automáticamente su país/área. También puede seleccionar su código de país. Introduzca el número de móvil/correo electrónico y pulse en "Obtener código de verificación".

Introduzca el código de verificación del mensaje recibido e introduzca la contraseña, pulse "Completado" para finalizar su registro.

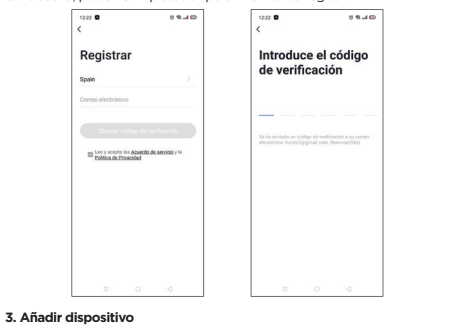

#### **Conexión mediante Bluetooth (recomendado)**

Active el Bluetooth y la Ubicación del teléfono. Una vez abierta la

aplicación, si la luz del dispositivo está parpadeando, le aparecerá una pantalla a decir que ha detectado un nuevo dispositivo, dele a "Ir a

- Asegúrese de que la Guirnalda decorativa LED está en modo empareja

#### **Conexión mediante Modo EZ (estándar):**

Reseteo de fábrica: después de enchufar la guirnalda decorativa LED en una toma de corriente, mantenga presionado el botón de encendido/apagado durante 6 segundos para el restablecimiento de fábrica hasta que la luz del boton parpadee rápida

Active la Ubicación del teléfono. Una vez abierta la aplicación, pulse" + "o "Añadir dispositivo", seleccione el producto adquirido para entrar en el asistente de instalación. Compruebe que parpadea rápidamente, de no ser así<br>siga las indicaciones de la app para resetearlo, marque el tic de "Parpadea<br>rápidamente" y dele a "Siguiente". Introduzca la contraseña, pulse "Si para entrar en el proceso de conexión de red y siga las instrucciones de la aplicación para finalizar la instalación.

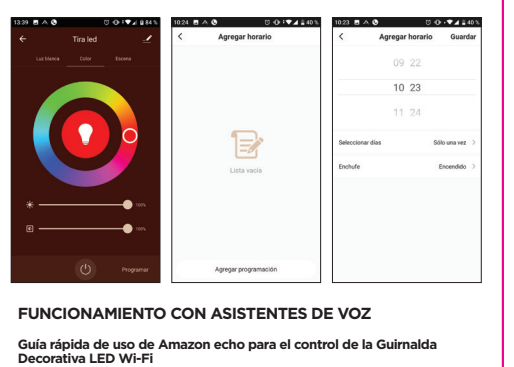

**1. Vincular una cuenta "muvit iO Home" con Alexa**

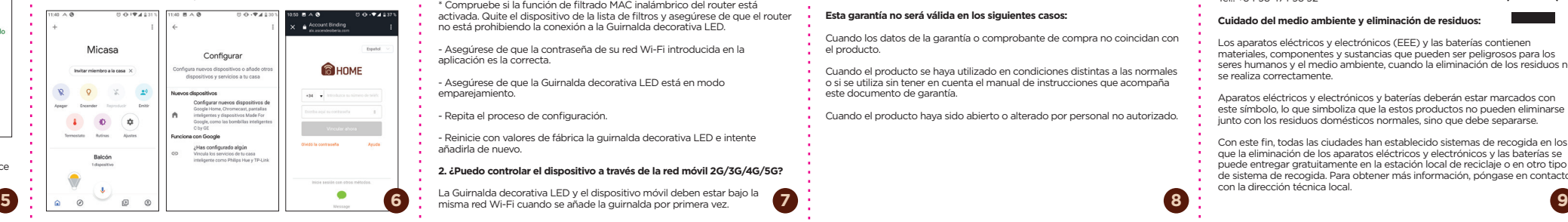

También puede decir "Alexa, descubre dispositivos" a Echo. Echo buscará los dispositivos que ya han sido añadidos en la aplicación "muvit iO Home".

**Nota:** cada vez que cambie el nombre del dispositivo en la aplicación "muvit iO Home", Echo debe volver a descubrirlo antes de controlarlo.

• Dispositivos de control mediante comandos de voz

Ahora puede controlar sus dispositivos inteligentes a través de Alexa. Puede<br>utilizar los siguientes comandos para controlar sus dispositivos (por ejemplo,<br>la toma de corriente de la sala de estar):

"Alexa, enciende/apaga la guirnalda decorativa LED del salón".

**Guía rápida de uso de Google Home para el control de la Guirnalda decorativa LED Wi-Fi**

1. Abra la aplicación Google Home, haga clic en el "+", dele a "Configurar<br>dispositivo", seleccione la opción "Funciona con Google", buscar la<br>aplicación "muvit iO Home" y haga clic en ella. Inicie sesión en la aplicación<br>

1.2. Toque "Skills y juegos" en el menú de inicio, luego busque "muvit iO Home". Seleccione "muvit iO Home" y pulse "PERMITIR SU USO" para activar la habilidad.

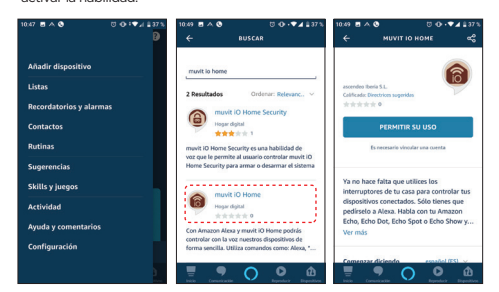

2. Una vez establecido el enlace de la cuenta, en la aplicación de Google Home podrá ver todos los dispositivos inteligentes de su cuenta de la App "muvit iO Home". Puede asignar estancias para cada dispositivo.

• Dispositivos de control mediante comandos de voz

Ahora puede utilizar Google Home para controlar sus dispositivos inteligentes, mediante comandos de voz como por ejemplo:

"Ok Google, enciende/apaga la guirnalda decorativa LED del salón"

**RESOLUCIÓN DE PROBLEMAS Y/O PREGUNTAS FRECUENTES**

**1. ¿Qué debo hacer si el proceso de configuración del dispositivo ha fallado?**

\* Compruebe que la guirnalda decorativa LED esté encendida.

\* Compruebe si su dispositivo móvil está conectado a una red Wi-Fi de 2,4 GHz.

\* Compruebe la conectividad de su red. Asegúrese de que el router esté funcionando correctamente:

- Si el router es de doble banda, seleccione la red de 2.4GHz y luego agregue la guirnalda decorativa LED.

- Configure el método de cifrado como WPA2-PSK y el tipo de autorización como AES, o configure ambos como automático.

-El modo inalámbrico no puede ser sólo 11n.

\* Compruebe si hay interferencia Wi-Fi o reubique la Guirnalda decorativa LED en otra ubicación dentro del rango de la señal Wi-Fi.

\* Compruebe si los dispositivos conectados del router alcanzan el límite máximo permitido. Por favor, intente apagar la función Wi-Fi de algunos dispositivos y vuelva a configurar la Guirnalda decorativa LED.

\* Compruebe si la función de filtrado MAC inalámbrico del router está activada. Quite el dispositivo de la lista de filtros y asegúrese de que el router no está prohibiendo la conexión a la Guirnalda decorativa LED.

- Asegúrese de que la contraseña de su red Wi-Fi introducida en la aplicación es la correcta.

- Repita el proceso de configuración.

- Reinicie con valores de fábrica la guirnalda decorativa LED e intente añadirla de nuevo.

**2. ¿Puedo controlar el dispositivo a través de la red móvil 2G/3G/4G/5G?**

Después de la configuración exitosa del dispositivo, usted puede controlarlo remotamente a través de la red móvil 2G/3G/4G/5G.

**3. ¿Cómo puedo compartir mi dispositivo con mi familia?**

Abra la aplicación, vaya a "Perfil" -> "Compartir dispositivo" -> "Enviado", toque "Añadir dispositivo compartido", ahora puede compartir el dispositivo con miembros de la familia añadidos.

#### **4. ¿Cómo reiniciar este dispositivo?**

Luces indicadoras del estado de la Guirnalda decorativa LED:

- Parpadeo rápido: se inicia la configuración del modo EZ. - Parpadeo lento: se inicia la configuración del modo AP.

#### **DATOS GARANTÍA Y SAT**

### **The Sy Condicione**

innov8 Iberia garantiza el hardware y el software\* incluido en este producto<br>por el término de dos (2) años en todas sus partes, contra cualquier defecto<br>de fabricación y funcionamiento a partir de la fecha de entrega al<br>c

\*Garantía en software aplicable en el que contiene al producto físico, no en la aplicación (App) de control dentro de los dispositivos móviles del consumidor.

Para hacer efectiva esta garantía, no deben de exigirse mayores requisitos que el envío de este producto junto con esta garantía y la factura o comprobante de compra.

La garantía podrá exigirse en el lugar en donde se compró.

**Esta garantía no será válida en los siguientes casos:**

Cuando los datos de la garantía o comprobante de compra no coincidan con el producto.

Cuando el producto se haya utilizado en condiciones distintas a las normales o si se utiliza sin tener en cuenta el manual de instrucciones que acompaña este documento de garantía.

Cuando el producto haya sido abierto o alterado por personal no autorizado.

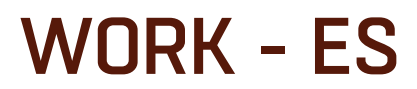

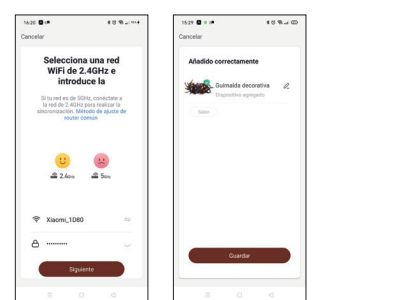

## **DECLARACIÓN DE CONFORMIDAD SIMPLIFICADA**

En virtud del presente documento, innova Bioeria S.L. declara que el tipo de<br>equipo radioeléctrico, guimalda decorativa WiFi RGB+CCT 20m/200led<br>modelo **MIOGAR002**, es conforme a las directivas EMC (2014/35/EU)<br>sobre Compat

El texto completo de la declaración UE de conformidad está disponible en la dirección Internet siguiente:

**https://media.innov8iberia.com/DDC/MIOGAR002/DOC\_MI OGAR002\_ES.pdf**

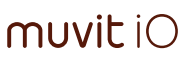

# 68x119mm FOLD WORK - ES

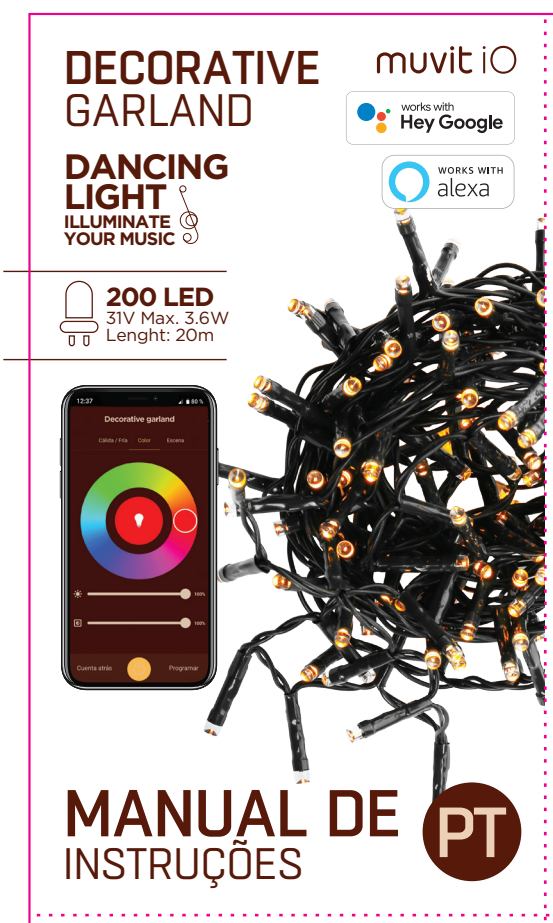

Agradecemos ter comprado a grinalda decorativa LED Wi-Fi Inteligente MIOGAR002. O nosso objetivo é proporcionar produtos de qualidade aos nossos clientes de forma a construir uma vida mais cómoda e melhor. Esperamos que desfrute do seu novo produto.

#### **RECOMENDAÇÕES DE SEGURANÇA**

**Importante:** 

Por favor leia as instruções e cumpra com todos os requisitos e avisos proporcionados no manual antes de usar o produto. O não cumprimento dos avisos e instruções podem provocar o mau uso do produto, ponto em risco o produto e a si mesmo.

#### **Avisos:**

1. Este produto foi desenhado para utilização em interiores e exteriores.

2. Sob nenhuma circunstância deve a grinalda decorativa LED ser instalada perto de combustíveis inflamáveis. Durante o seu uso norma, a grinalda poderá aquecer.

• RGB + Brancos (CCT)<br>• 3.6W<br>• Até 20.000 horas<br>• Voltagem: AC100-240V 50/60Hz 31 V<br>• Número de LED: 200<br>• Comprimento: 20 metros<br>• Comprimento do cabo de alimentação: 2 m<br>• RA> 80 • Eficiência energética: A+ • IP44

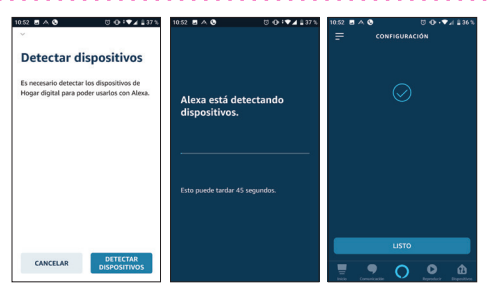

3. Se, ao desembalar o produto este estiver danificado, por favor solicite a troca no estabelecimento onde o adquiriu. Antes de instalar o produto, assegure-se de que está em perfeito estado.

4. Não submeta o produto a condições extremas.

5. Este produto deverá ser armazenado em lugares frescos e secos e não se deve expor à água ou ao fogo.

> Madir dispositiv  $\sum_{r=1}^{1} \sum_{n=1}^{r}$  Bienvenido a casa  $\blacksquare$  $\begin{matrix} \circledast & \circledast \\ \circledast & \circledast \end{matrix}$  $\mathbf{v}^{\text{b}}$  .  $\mathbf{v}$  $\mathbb{F}$  $\mathcal{E}_{\mathcal{A}}$  $\mathbf{Q}$  $\sigma_{\rm e}$ 89999  $\mathbb{R}$  $\sim$   $\sim$  $\bullet$  $\bigotimes$  $\subset$ Ahadir dispositiva  $\bullet$  $\overline{a}$  $\sum_{\text{non-odd}}$ **Contract Contract Contract Contract**  $\frac{1}{\sqrt{2}}$  $\varepsilon$  $\hat{p}$ **2 3 4**

6. Os produtos de iluminação, tal como lâmpadas ou fitas LED, que se encontrem fundidos ou que já não sejam utilizados devem ser descartados nos pontos especialmente designados pelas autoridades locais como pontos de reciclagem.

7. Antes de instalar ou desinstalar o produto, assegure-se de que o desligou da tomada.

#### **INFORMAÇÃO DO PRODUTO**

Os aparelhos elétricos e eletrónicos e baterias deverão estar identificados<br>com este símbolo, que identifica que estes produtos não podem ser<br>eliminados juntamente com os resíduos domésticos normais, mas que devem ser alvo de separação dos demais.

Com este fim, todas as cidades estabeleceram sistemas de recolha nos quais os aparelhos elétricos e eletrónicos e as baterias podem ser entregues<br>gratuitamente no ponto local de reciclagem ou noutro tipo de sistema de<br>recolha. Para obter mais informação, contate a direção técnica local.

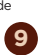

#### **USO DA APLICAÇÃO**

**1. Descarregue a aplicação "muvit i0 Home"**

Para descarregar a aplicação, pode fazer scan do código QR abaixo.

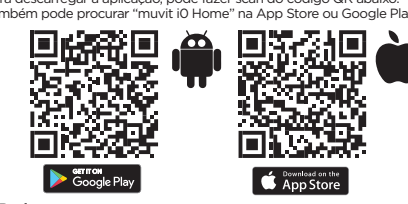

Se não tem uma conta App, registe uma conta ou inicie sessão com código de verificação por SMS

**Nota:** devido a possíveis atualizações da aplicação, o processo de instalação do produto poderá sofrer alterações. Por favor, siga as instruções da própria app para uma correta instalação.

#### **4. Controlo do dispositivo**

Depois de configurar corretamente o dispositivo, este aparecerá na página de "Dispositivos". Faça clique no ícone do dispositivo para controlar o acender / apagar, configuração de cor/cena e temporizadores.

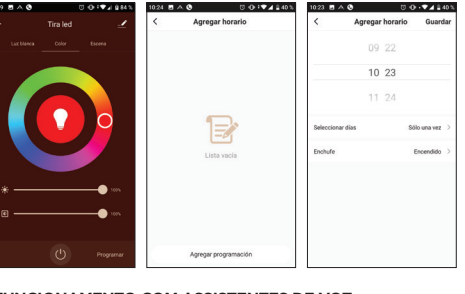

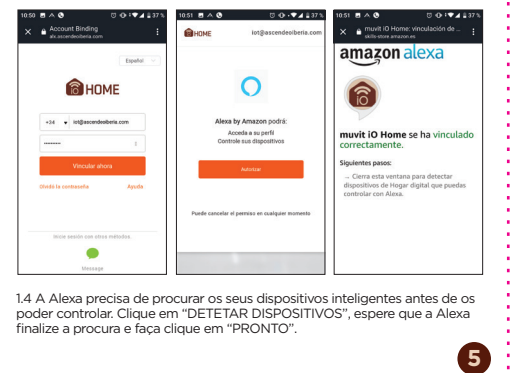

**1**

"Emparelhar", "Adicionar", selecionar a rede de Wi-Fi na aplicação, inserir a palavra-passe e clicar em "Seguinte". Siga os passos da aplicação para finalizar a instalação.

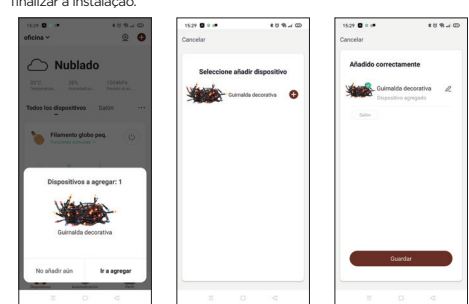

1.3 Será direcionado para a página do link da conta. Insira a conta "muvit iO Home" e a palavra-passe, não se esqueça de selecionar o país/região ao qual a sua conta pertence. A seguir, clique "Anexar agora" para estabelecer a ligação com a conta "muvit iO Home". O país/região, a conta e a<br>palavra-passe são as mesmas que utilizou para entrar na aplicação "muvit<br>iO Home". Se a aplicação pedir para escolher entre várias aplicações, terá de selecionar a app "muvit iO Home", clicar em "Anexar agora" e a seguir<br>"Autorizar" para finalizar a instalação. Toque "**X**" na parte superior esquerda<br>da página para voltar à aplicação Alexa..

Produto distribuído por: **innov8 Iberia, SL**

Les Planes, 2-4, Polígono Fontsanta 08970 Sant Joan Despí, Barcelona

Serviço de Apoio ao Cliente: iot@innov8iberia.com Tel.: +34 93 474 95 92

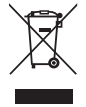

**Cuidado para com o meio ambiente e eliminação de resíduos:**

Os aparelhos elétricos e eletrónicos (EEE) e as baterias contêm materiais,<br>componentes e substâncias que podem ser perígosos para os seres humanos<br>e para o meio ambiente quando a eliminação de resíduos não se realiza<br>corre

1. Abra a aplicação Google Home, clique em "+", "Configurar dispositivo",<br>selecione a opção "Funcionar com o Google", procurar a aplicação "muvit iO<br>Home" e clicar. Inicie sessão na aplicação "muvit iO Home" com a sua cont e palavra-passe.

1.2. Clique "Skills e jogos" no menu de início, procure "muvit iO Home". Selecione "muvit iO Home" e clique "PERMITIR A SUA UTILIZAÇÃO" para ativar a funcionalid

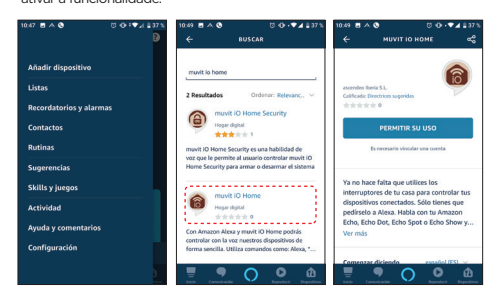

### **2. Registo**

erifique a conectividade da sua rede. Assegure-se de que o router está a funcionar corretamente:

2.1 Clique para entrar na página de registo. O sistema reconhece o seu país/área automaticamente. Também pode selecionar o código do seu país. Introduza o número de telemóvel móvel/correio eletrónico e clique em "Obter código de verificação".

Introduza o código de verificação da mensagem recebida e introduza a palavra-passe, clique "Completar" para finalizar o seu registo.

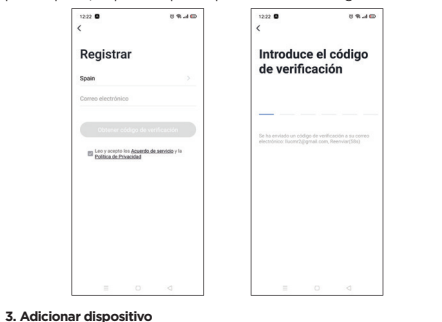

#### **Conexão através Bluetooth (recor**

Ative o Bluetooth e a Localização do telefone. Uma vez aberta a

aplicação, se a luz do dispositivo está a piscar, aparecerá uma janela a informar que foi detetado um novo dispositivo, clicar em

**Nota:** apesar de fazer a conexão através de Bluetooth, o dispositivo estará conectado à rede Wi-Fi pelo router, permitindo controlar o dispositivo a partir de qualquer lugar e em qualquer momento. Se a janela de novo dispositivo detetado não aparecer, feche a aplicação e volte a abrir.

#### **Conexão através do Modo EZ (padrão):**

Ative a Localização do telemóvel. Uma vez aberta a aplicação, clique "+" ou "Adicionar dispositivo", selecione o produto adquirido para entrar no assistente de instalação. Comprove que pisca rapidamente; se não for assim<br>siga as instruções da app para fazer reset, marque o ícone "Piscar<br>rapidamente" e depois "Seguinte". Introduza a palavra-passe, clique "Seguinte" para entrar no processo de conexão de rede e siga as instruções da aplicação para finalizar a instalação.

**FUNCIONAMENTO COM ASSISTENTES DE VOZ**

**Guia rápido de uso de Amazon echo para o controlo da Grinalda Decorativa LED Wi-Fi**

**1. Anexar uma contra "muvit iO Home" com Alexa**

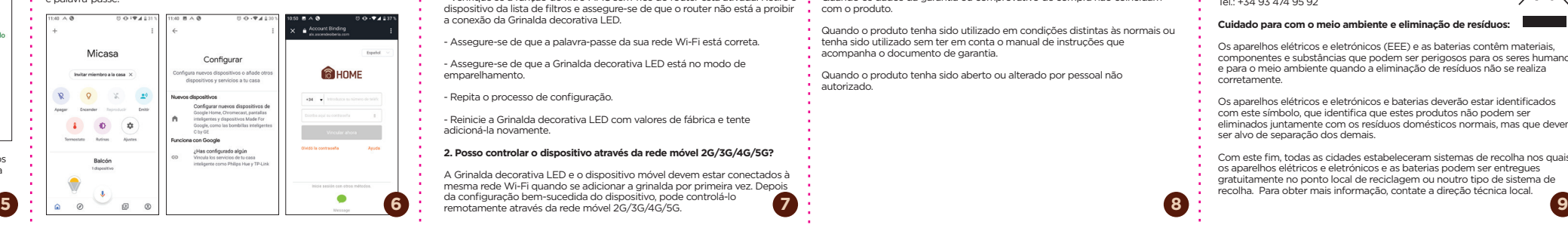

Também pode dizer "Alexa, procura dispositivos" a Echo. O Echo irá procurar dispositivos que tenham sido adicionados à aplicação "muvit iO Home".

**Nota:** cada vez que trocar de nome de dispositivo na aplicação "muvit iO Home", o Echo deve voltar a procurar antes de o controlar.

• Dispositivos de controlo através de comandos de voz

Agora pode controlar os seus dispositivos inteligentes através da Alexa.<br>Pode utilizar os seguintes comandos para controlar os seus dispositivos (por<br>exemplo a tomada de corrente da sala de estar):

"Alexa, acende/apaga a grinalda decorativa LED da sala".

## **Guia rápido de utilização de Google Home para o controlo da Grinalda decorativa LED Wi-Fi**

2. Depois de estabelecido o link da conta, na aplicação de Google Home poderá ver todos os dispositivos inteligentes da sua conta na App "muvit iO Home". Pode escolher as divisões da sua casa para cada dispositivo.

• Dispositivos de controlo através comandos de voz

Agora pode utilizar o Google Home para controlar os seus dispositivos inteligentes através de comandos de voz, como por exemplo:

"Ok, Google, acende/apaga a grinalda decorativa LED da sala"

#### **RESOLUÇÃO DE PROBLEMAS E/OU PERGUNTAS FREQUENTES**

**1. Que devo fazer se o processo de configuração do dispositivo falhou?**

\* Verifique que a grinalda decorativa LED está ligada.

\* Verifique se o seu dispositivo móvel está conectado a uma rede Wi-Fi de 2,4 GHz.

- Se o router for de banda dupla, selecionar a rede de 2.4GHz e ligar a grinalda decorativa LED.

- Configure o método de criptografia WPA2-PSK e o tipo de autorização como AED, ou configure ambos como automático.

- O modo sem-fios não pode ser de apenas 11n.

- Verifique se há interferência Wi-Fi ou relocalize a Grinalda decorativa LED noutra divisão dentro do alcance do sinal Wi-Fi.

\* Verifique se os dispositivos conectados ao router alcançam o limite máximo permitido. Por favor tente desligar a função de Wi-Fi de alguns dispositivos e volte a configurar a Grinalda decorativa LED.

- Verifique se a função de filtro MAC sem-fios do router está ativada. Retire o dispositivo da lista de filtros e assegure-se de que o router não está a proibir a conexão da Grinalda decorativa LED.

- Assegure-se de que a palavra-passe da sua rede Wi-Fi está correta.

- Assegure-se de que a Grinalda decorativa LED está no modo de emparelhamento.

- Repita o processo de configuração.

- Reinicie a Grinalda decorativa LED com valores de fábrica e tente adicioná-la novamente.

#### **2. Posso controlar o dispositivo através da rede móvel 2G/3G/4G/5G?**

A Grinalda decorativa LED e o dispositivo móvel devem estar conectados à<br>mesma rede Wi-Ei quando se adicionar a grinalda por primeira vez. Depois

**3. Como posso partilhar o meu dispositivo com a minha família?**

Abrir a aplicação, ir a "Perfil" -> "Partilhar dispositivo -> "Enviado", clique a Termas Taremar dispositivo sa Ermado", e<br>o partilhado", agora pode partilhar o dispositiv membros adicionados da família.

#### **4. Como reiniciar este dispositivo?**

Reset de fábrica: depois de ligar a grinalda decorativa LED a uma tomada, mantenha o botão de ligar/desligar premido durante 6 segundos para o restabelecimento de fábrica, até que a luz do botão pisque rapidamente.

Luzes indicativas do estado da Grinalda decorativa LED:

- Piscar depressa: inicia-se a configuração do modo EZ.

- Piscar lentamente: inicia-se a configuração do modo AP.

#### **DADOS DE GARANTIA E SAT**

#### **Termos e Condiçõe**

innov8 Iberia, garante o hardware e o software\* incluídos neste produto<br>durante dois (2) anos em todas as suas partes, contra qualquer defeito de<br>fabrico e funcionamento a partir da data de entrega ao consumidor final e<br>se

\* Garantia em software aplicável, no qual contenha o produto físico, não na aplicação (App) de controlo dos dispositivos móveis do consumidor.

Para tornar esta garantia efetiva, não são exigidos quaisquer outros requisitos adicionais ao envio deste produto com esta garantia e a factura ou comprovativo de compra.

A garantia poderá ser exigida no local de compra.

#### **Esta garantia não será válida nos seguintes casos:**

Quando os dados da garantia ou comprovativo de compra não coincidam com o produto.

Quando o produto tenha sido utilizado em condições distintas às normais ou tenha sido utilizado sem ter em conta o manual de instruções que acompanha o documento de garantia.

Quando o produto tenha sido aberto ou alterado por pessoal não autorizado.

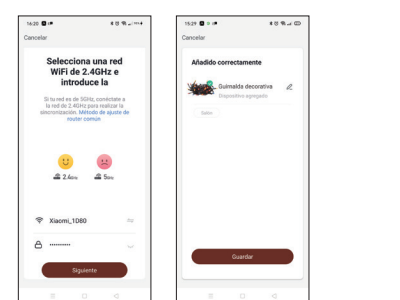

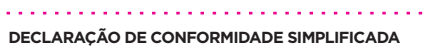

Em virtude deste documento, innova lberia S.L. declara que o tipo de<br>equipamento de rádio, grinalda decorativa WiFi RGB + CCT 20m / 200led<br>modelo **MIOGAR002**, está em conformidade com o EMC (2014 / 33 / EU)<br>sobre Compatibi

O texto completo da Declaração de Conformidade da UE está disponível no seguinte website

**https://media.innov8iberia.com/DDC/MIOGAR002/DOC\_MI OGAR002\_PT.pdf**

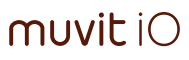

# 68x119mm FOLD TURN - PT